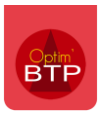

## **Visualiser les factures fournisseurs suspendues**

## Filtrer sur l'état "suspendu"

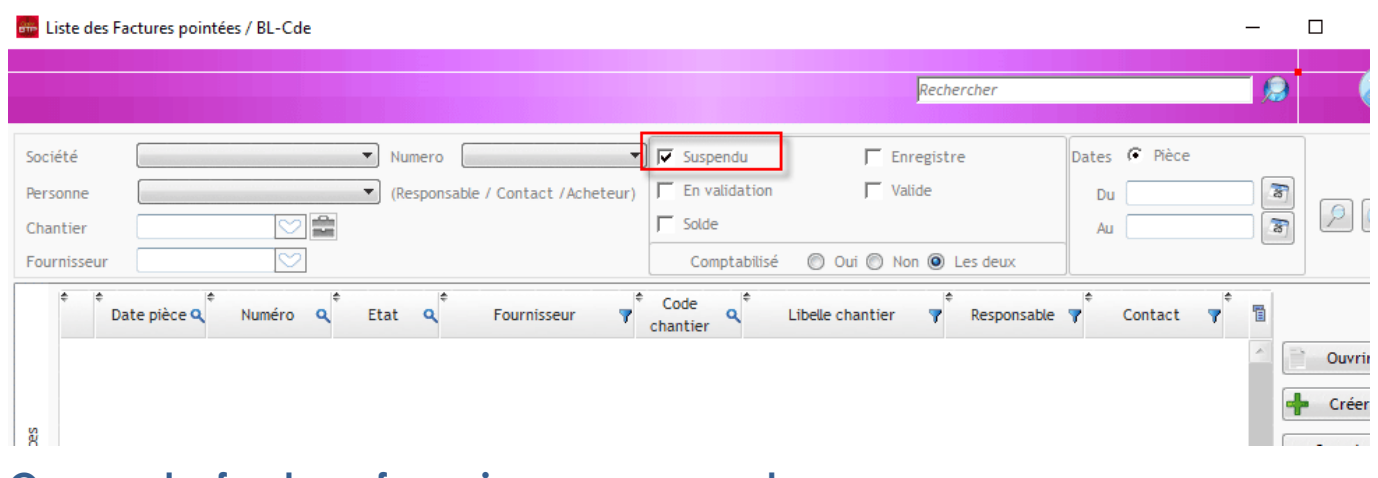

## **Ouvrez la facture fournisseur suspendue.**

Vérifiez les données sur l'écran affiché (Compte Tiers manquant, type de prestation, montants…) Faites Traitements - Modifier, après corrections éventuelles, validez la facture et vérifiez ensuite l'écran comptable s'il est actif.

Sur cet écran, vous pouvez modifier les comptes HT et TVA et accéder au chantier pour mettre à jour les comptes analytiques.

Faites ainsi pour l'ensemble de vos factures fournisseurs suspendues